### **PENDIDIKAN TEKNIK MEKATRONIKA FAKULTAS TEKNIK UNIVERSITAS NEGERI YOGYAKARTA**

P. SMF © 2015, THT

**IDENTIFIKASI KOMPONEN DAN ALAMAT INPUT/OUTPUT SORTING STATION**

Job ke : 6 Waktu : 120 menit

## **A. Tujuan**

Setelah selesai praktek peserta dapat:

- 1. Menyebutkan macam-macam komponen *sorting station*,
- 2. Menjelaskan fungsi masing masing komponen*sorting station*,
- 3. Menjelaskan cara kerja masing-masing komponen *sorting station*,
- 4. Menjelaskan cara kerja *sorting station*.

# **B. Peralatan**

- 1. Module MPS 500 1 unit
- 1. Modul PLC 1 unit
- 2. Komputer 1 set
- 3. Multimeter 1 buah
- 4. Kabel Penghubung secukupnya

# **C. Langkah Kerja**

- 1. Amati unit *sorting station* pada MPS-500,
- 2. Buka datasheet dari *sorting station*,
- 3. Carilah nama komponen, spesifikasi, dan cara kerja atau fungsi komponen di bawah ini!,
- 4. Catat hasil pengamatan pada Tabel 1,

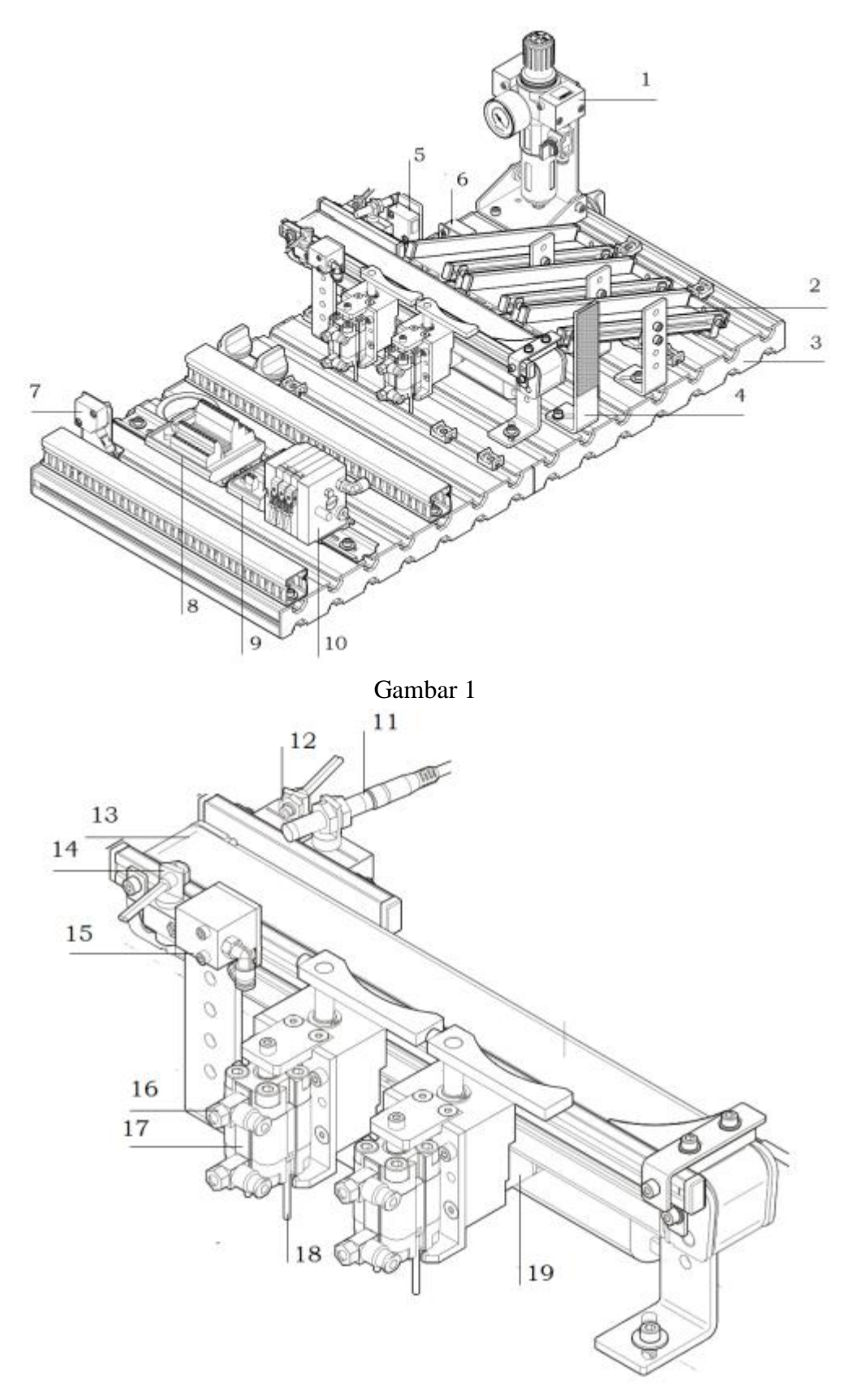

Gambar 2

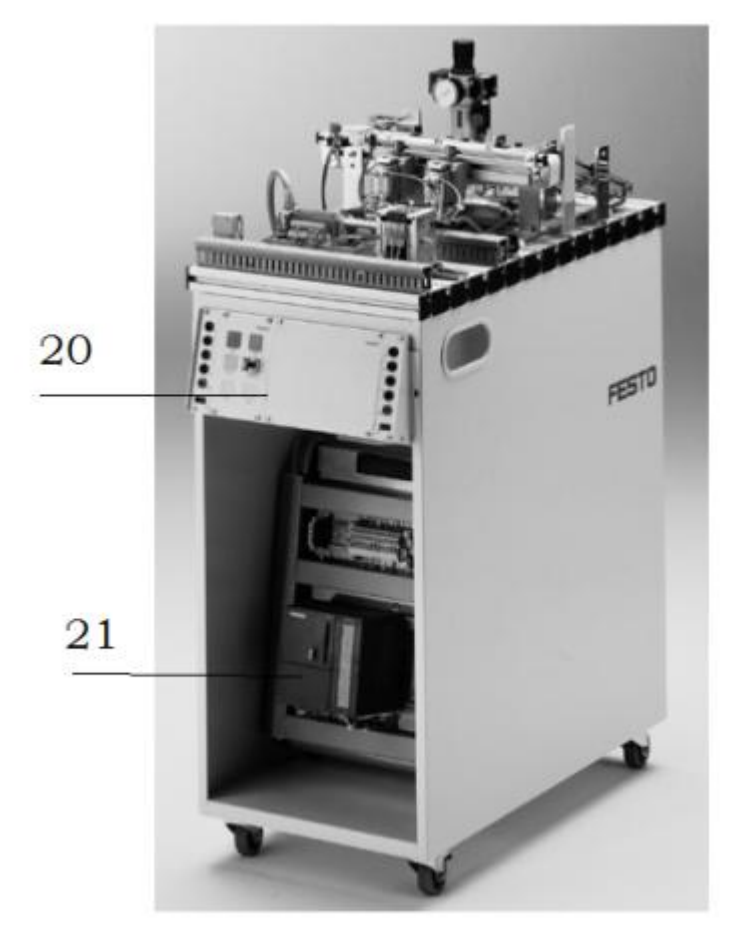

Gambar 3

- 5. Lakukan pengamatan*input* dan *output* pada *sortingstation* dan kontrol panel,
- 6. Buka *wiring diagramsortingstation*,
- 7. Lakukan identifikasi alamat *input* dan *output* pada *sorting station* dengan panduan *wiring diagram* atau dengan mengaktifkan komponen *input* (sensor kondisi aktif atau on) pada *sorting station* untuk mengidentifikasi alamat *input* dan mengaktifkan alamat *ouput* (jumper) untuk mengidentifikasi komponen *output*,
- 8. Catat hasil identifikasi alamat pada Tabel 2 dan Tabel 3.
- 9. Setelah selesai melakukan identifikasi, jalankan *sorting station*,
- 10. Amati jalannya *sorting station*,
- 11. Buatlah *flowchart* jalannya program *sorting station*!

#### **D. Data Hasil Pengamatan**

1. Tabel 1. Identifikasi Komponen Sorting Station

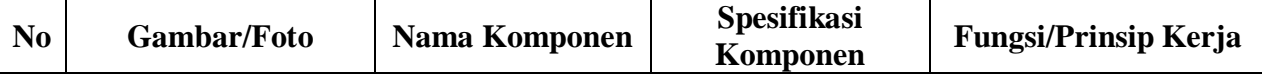

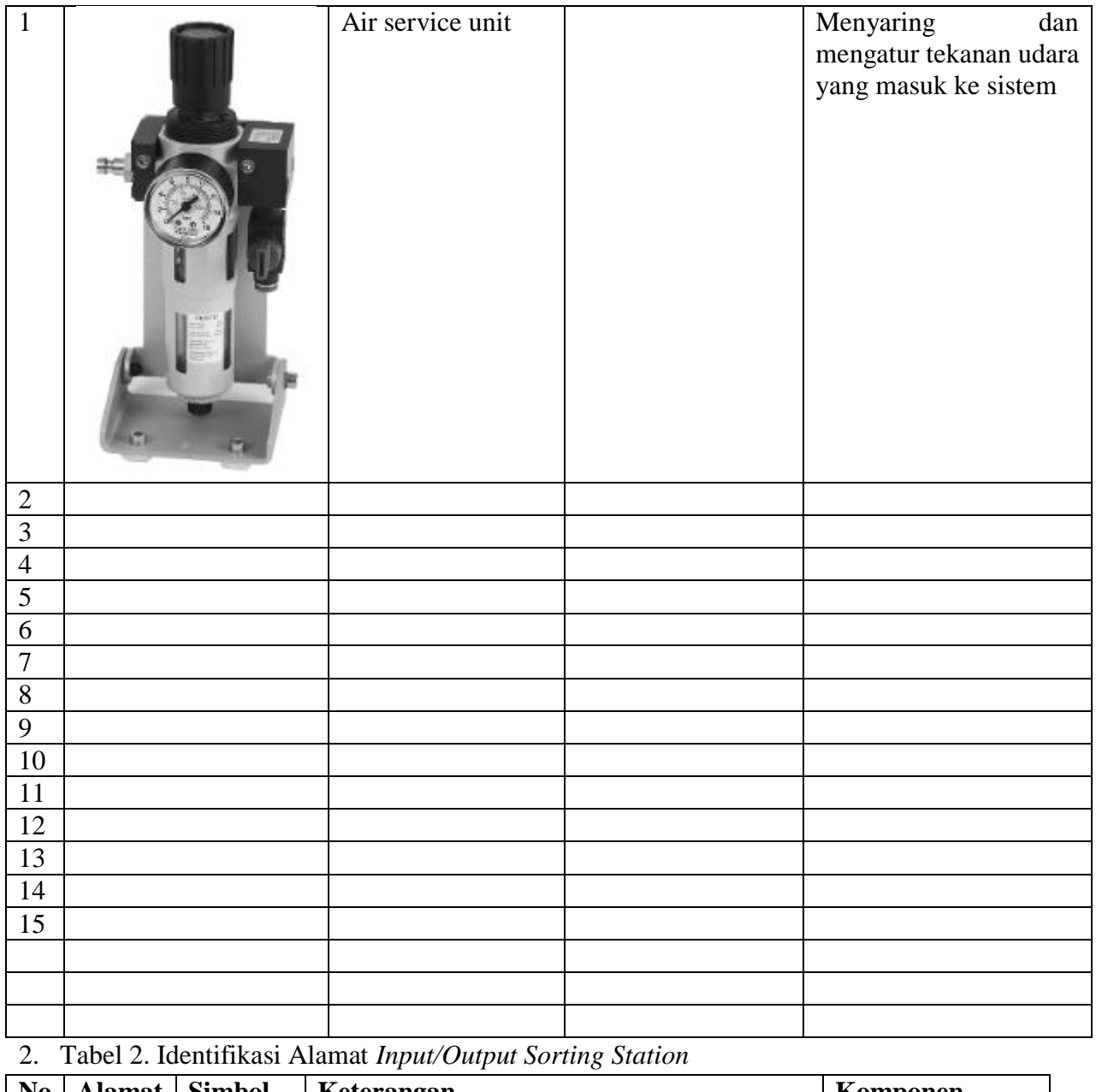

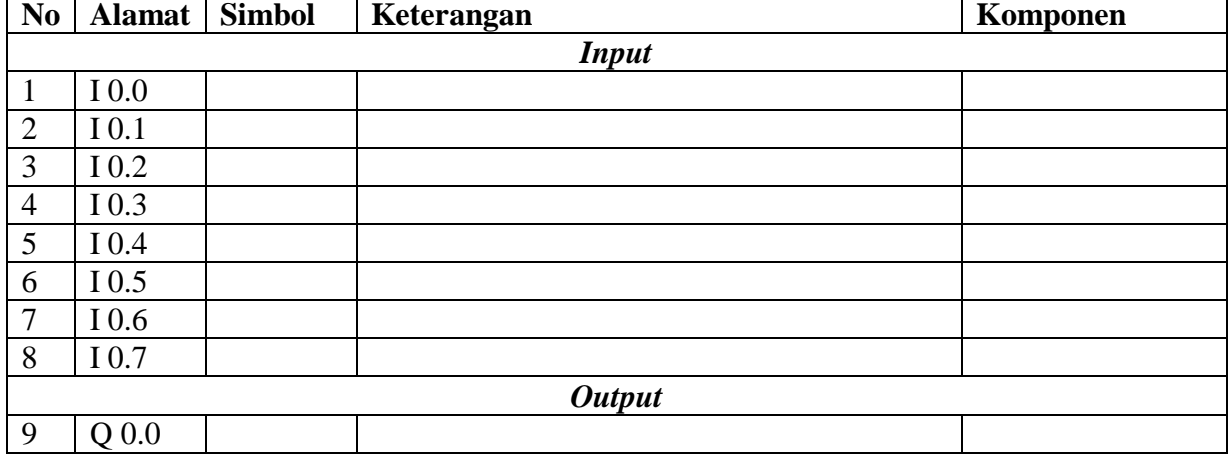

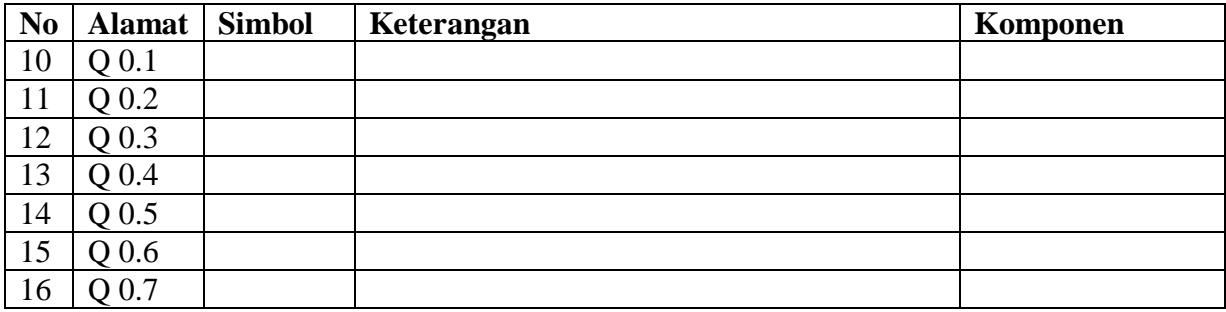

3. Tabel 3. Identifikasi Alamat *Input/Output* Kontrol Panel

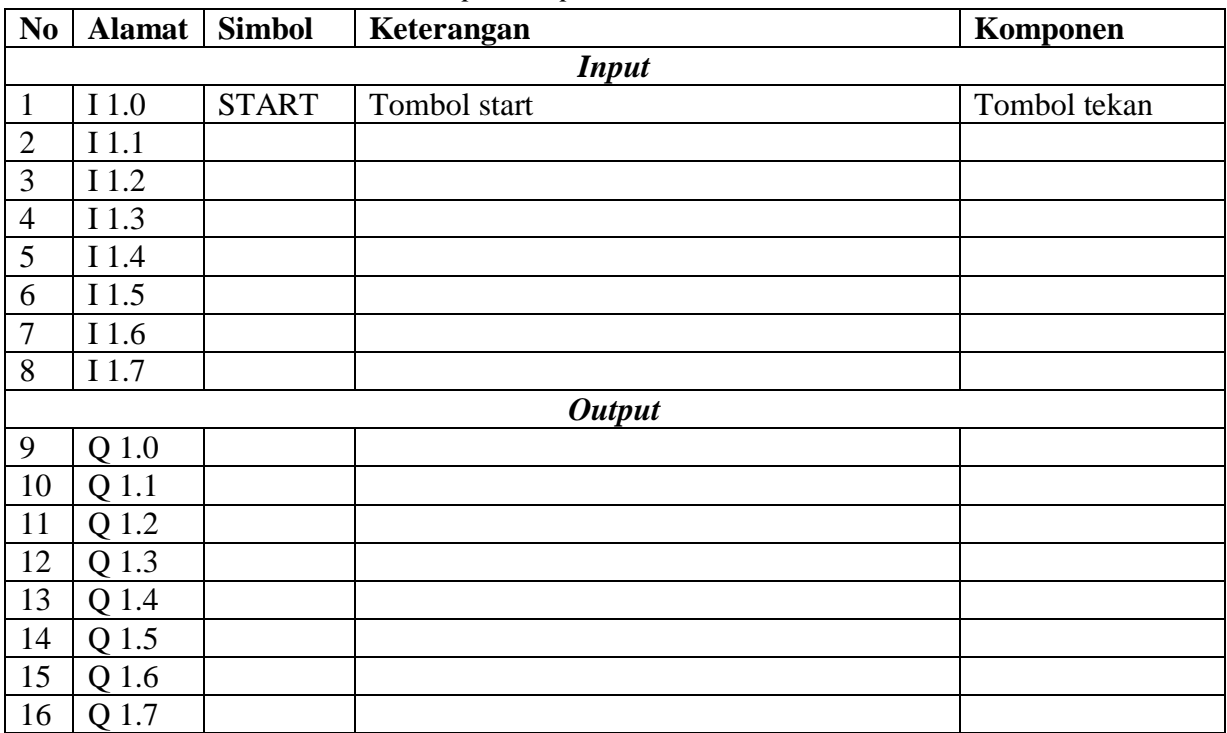

### **E. Tugas**

1. Jelaskan fungsi sensor warnadi bawah ini saat *sorting station* dioperasikan, dan lengkapi tabel pendeteksiannya!

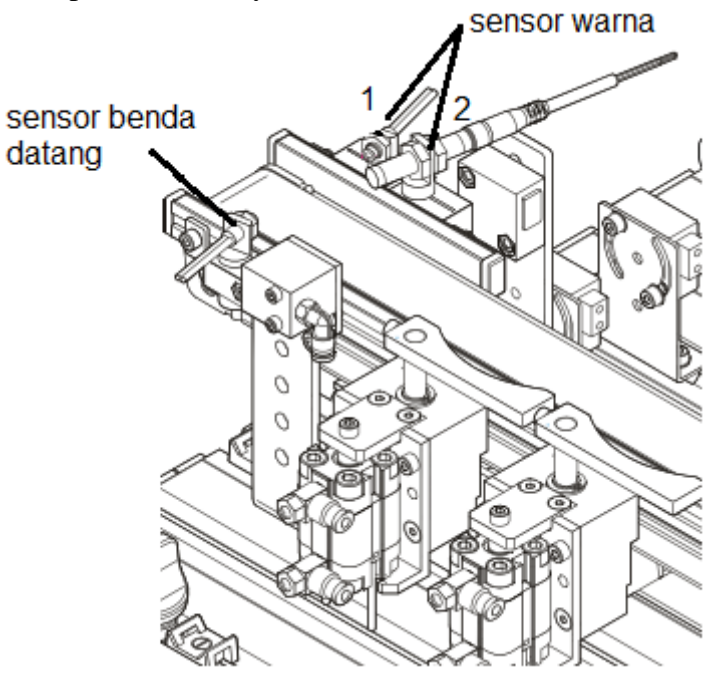

| Benda kerja<br>Sensor | Silver | Merah | Hitam |
|-----------------------|--------|-------|-------|
|                       |        |       |       |
|                       |        |       |       |

<sup>\*)</sup> diisi saat sensor tersebut aktif untuk benda kerja yang sesuai, beri tanda (√) jika sensor aktif dan beri tanda (X) jika sensor tidak aktif.

- 2. Buatlah *flowchart* proses kerja *sorting station* dengan mengadaptasi *sorting station* saat dijalankan!
- 3. Buatlah laporan hasil pengamatan (individu), dikumpulkan melalui e-mail ke [totok\\_ygy@yahoo.com!](mailto:totok_ygy@yahoo.com) Batas waktu mengumpulkan laporan seminggu setelah jobsheet dilaksanakan!

### **PENDIDIKAN TEKNIK MEKATRONIKA FAKULTAS TEKNIK UNIVERSITAS NEGERI YOGYAKARTA**

P. SMF © 2015. THT

**PEMROGRAMAN SEQUENSIAL MANUAL**  *SORTING STATION*

Job ke : 6b Waktu : 200 menit

## **A. Tujuan**

Setelah selesai praktek peserta dapat:

1. Membuat program sequensial manual untuk menjalankan *sorting station*.

# **B. Peralatan**

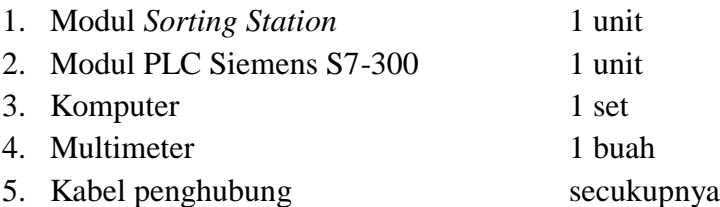

# **C. Langkah Kerja**

- 1. Hidupkan catu daya PLC pada unit *sorting station*,
- 2. Hidupkan komputer sesuai dengan alamat IP *(internet protocol)* pada *sorting station*,
- 3. Buka program aplikasi *Simatic Manager* pada komputer,
- 4. Buatlah proyek baru untuk memprogram unit *sorting station* dengan nama proyek **[NIM]**, dan nama *station***[Sorting\_man]**, apabila sebelumnya sudah memprogram *station* selain *sorting station*, cukup *insert station* dalam satu proyek yang sama kemudian *rename* sesuai *station* yang akan diprogram dengan diakhiri \***\_man**.

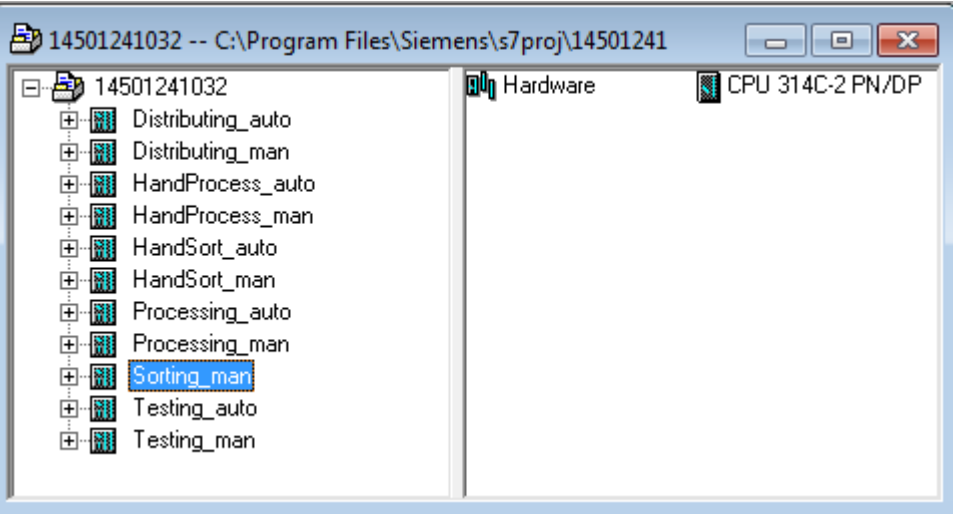

- 5. Buatlah program **SequensialManual** untuk menjalankan *sorting station* sesuai dengan **deskripsi program** yang diminta,
- 6. *Save and compile* program yang telah dibuat,
- 7. Transfer program ke PLC pada modul *sorting station*,
- 8. Jalankan *sorting station* dengan panduan lembar evaluasi,
- 9. Perbaiki program jika ada kesalahan, kemudian ulangi langkah no. 6,

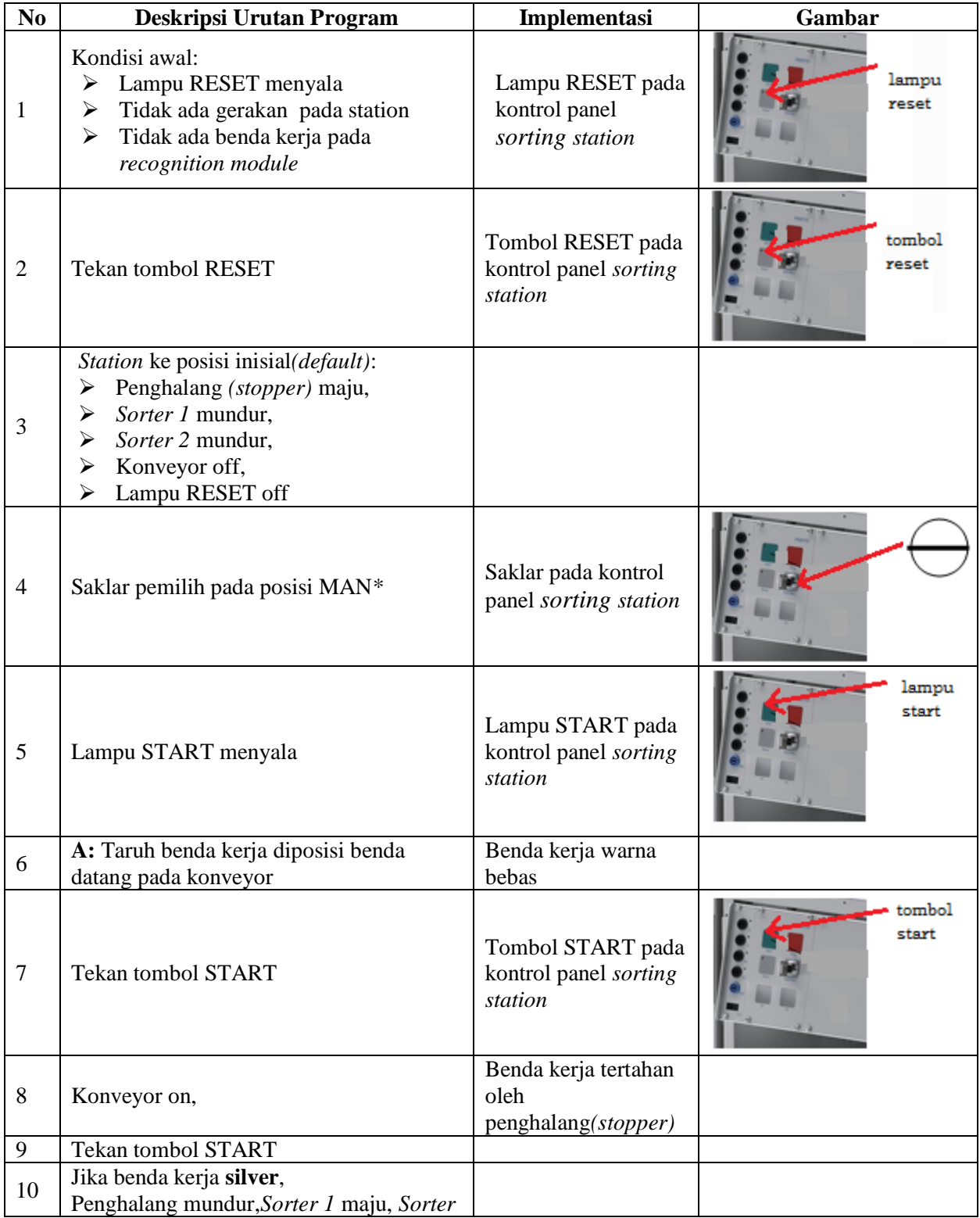

# **D. Deskripsi Program**

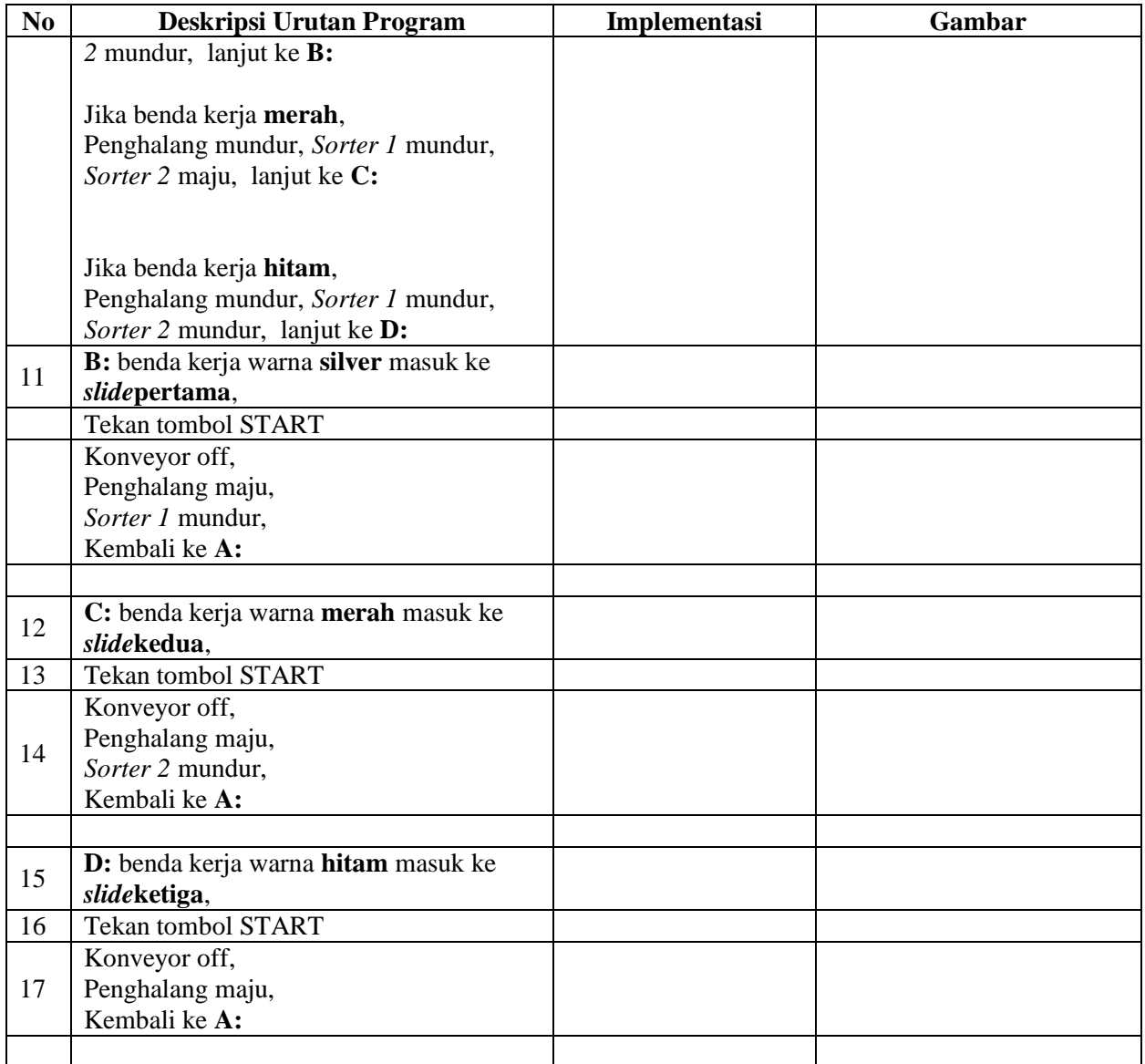

\* Bila saklar pada posisi AUTO, lampu START off, tidak ada gerakan meskipun tombol START ditekan

## **E. Lembar Evaluasi**

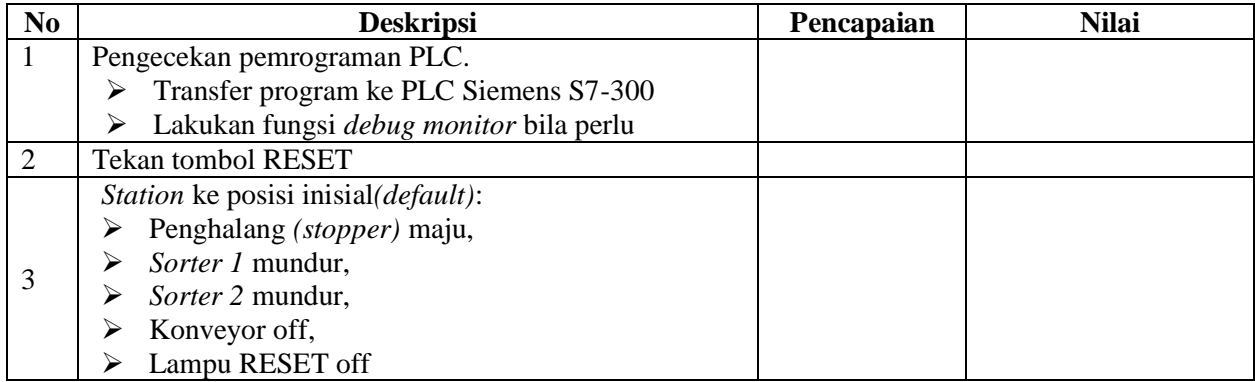

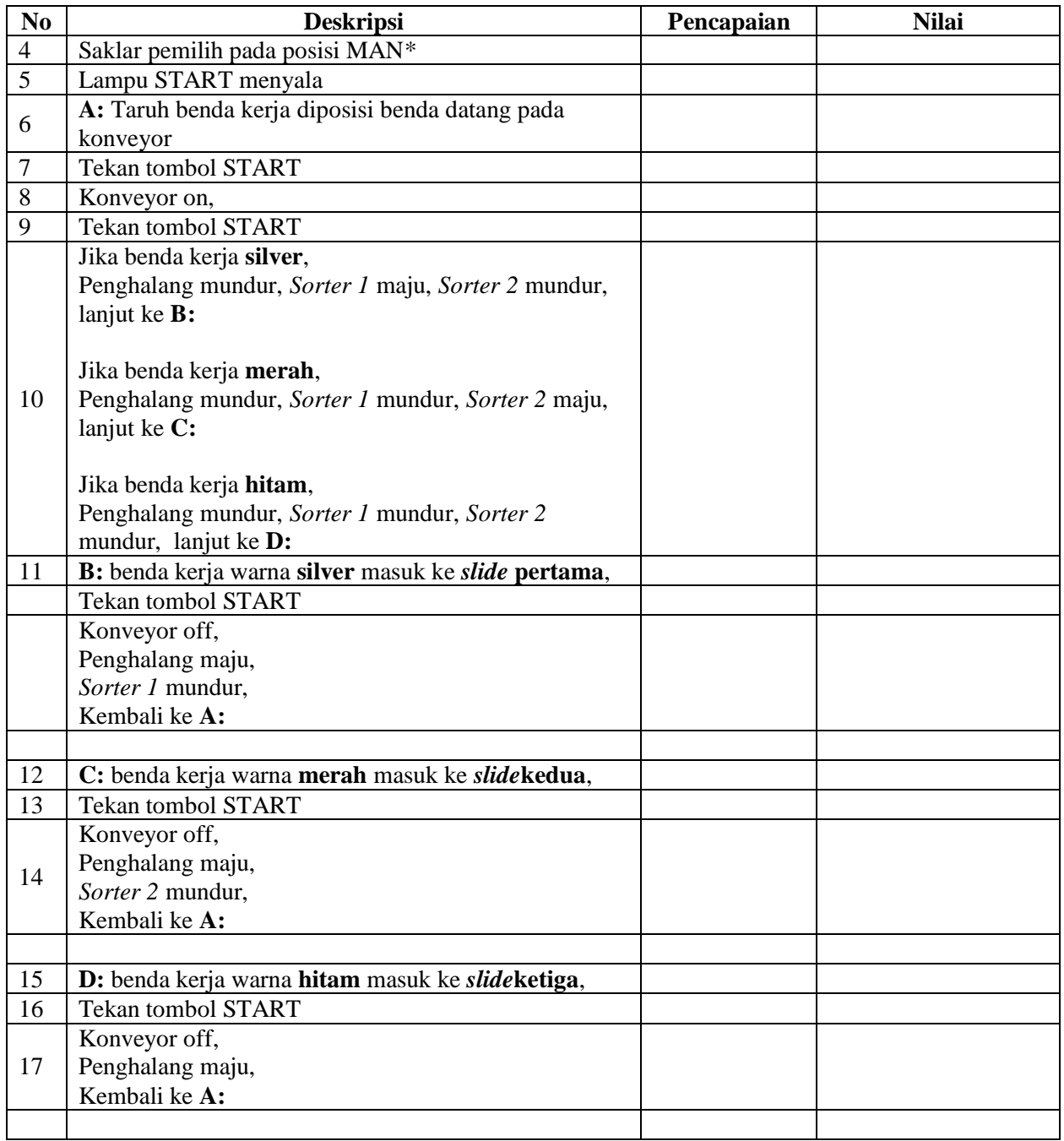

## **F. Tugas**

- 1. Buatlah laporan hasil praktek individu, dikumpulkan melalui e-mail ke [totok\\_ygy@yahoo.com!](mailto:totok_ygy@yahoo.com) Batas waktu mengumpulkan laporan seminggu setelah jobsheet dilaksanakan.
- 2. Program OB1 dan FB1 dan daftar simbol diprintout (tidak boleh *print screen*), dilampirkan pada laporan!

### **PENDIDIKAN TEKNIK MEKATRONIKA FAKULTAS TEKNIK UNIVERSITAS NEGERI YOGYAKARTA**

P. SMF © 2015. THT

**PEMROGRAMAN SEQUENSIAL OTOMATIS**  *SORTING STATION*

Job ke : 6c Waktu : 200 menit

## **A. Tujuan**

Setelah selesai praktek peserta dapat:

1. Membuat program sequensial otomatis untuk menjalankan *sorting station*.

## **B. Peralatan**

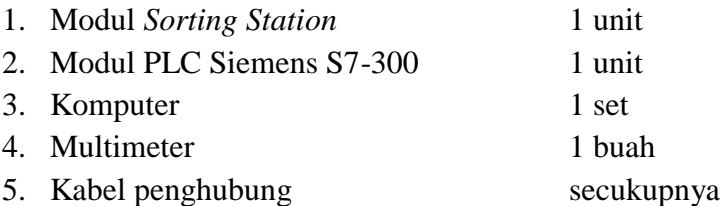

# **C. Langkah Kerja**

- 1. Hidupkan catu daya PLC pada unit *sorting station*,
- 2. Hidupkan komputer sesuai dengan alamat IP *(internet protocol)* pada *sorting station*,
- 3. Buka program aplikasi *Simatic Manager* pada komputer,
- 4. Buatlah proyek baru untuk memprogram unit *sorting station* dengan nama proyek **[NIM]**, dan nama *station***[Sorting\_auto]**, apabila sebelumnya sudah memprogram *station* selain *sorting station*, cukup insert *station* dalam satu proyek yang sama kemudian *rename* sesuai *station* yang akan diprogram dengan diakhiri **\*\_auto.**

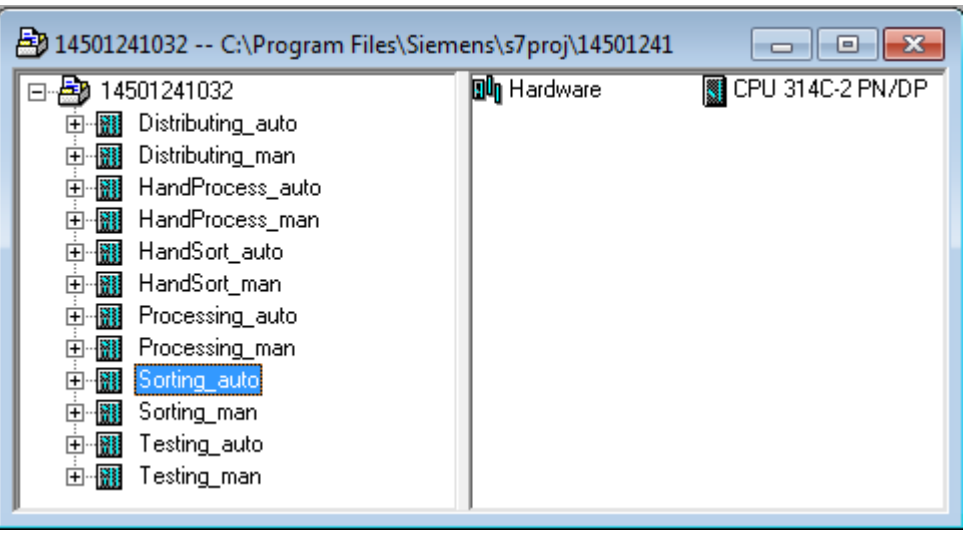

- 5. Buatlah program **SequensialOtomatis** untuk menjalankan *sorting station* sesuai dengan **deskripsi program** yang diminta,
- 6. *Save and compile* program yang telah dibuat,
- 7. Transfer program ke PLC pada modul *sorting station*,
- 8. Jalankan *sorting station* dengan panduan lembar evaluasi,
- 9. Perbaiki program jika ada kesalahan, kemudian ulangi langkah no. 6,

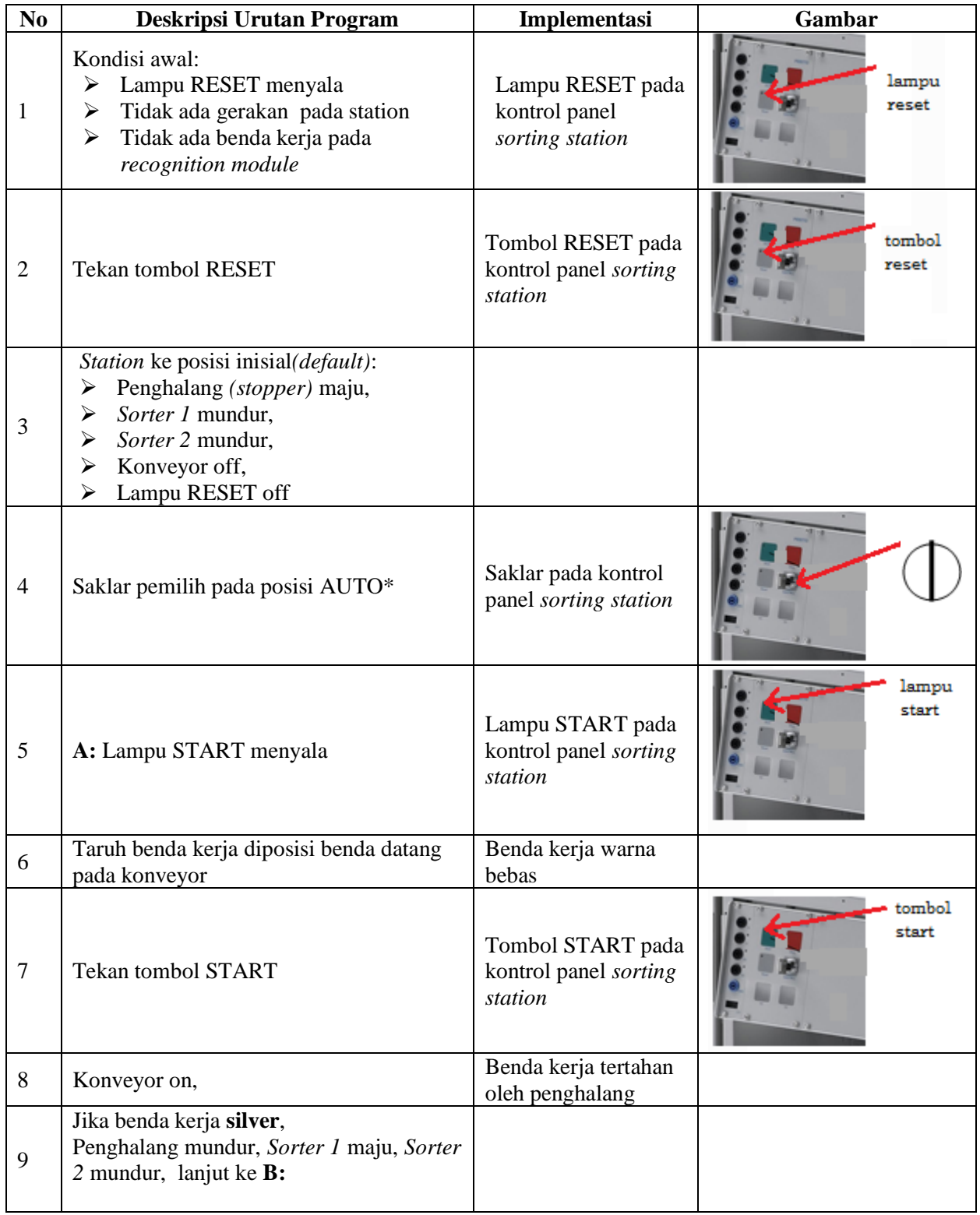

# **D. Deskripsi Program**

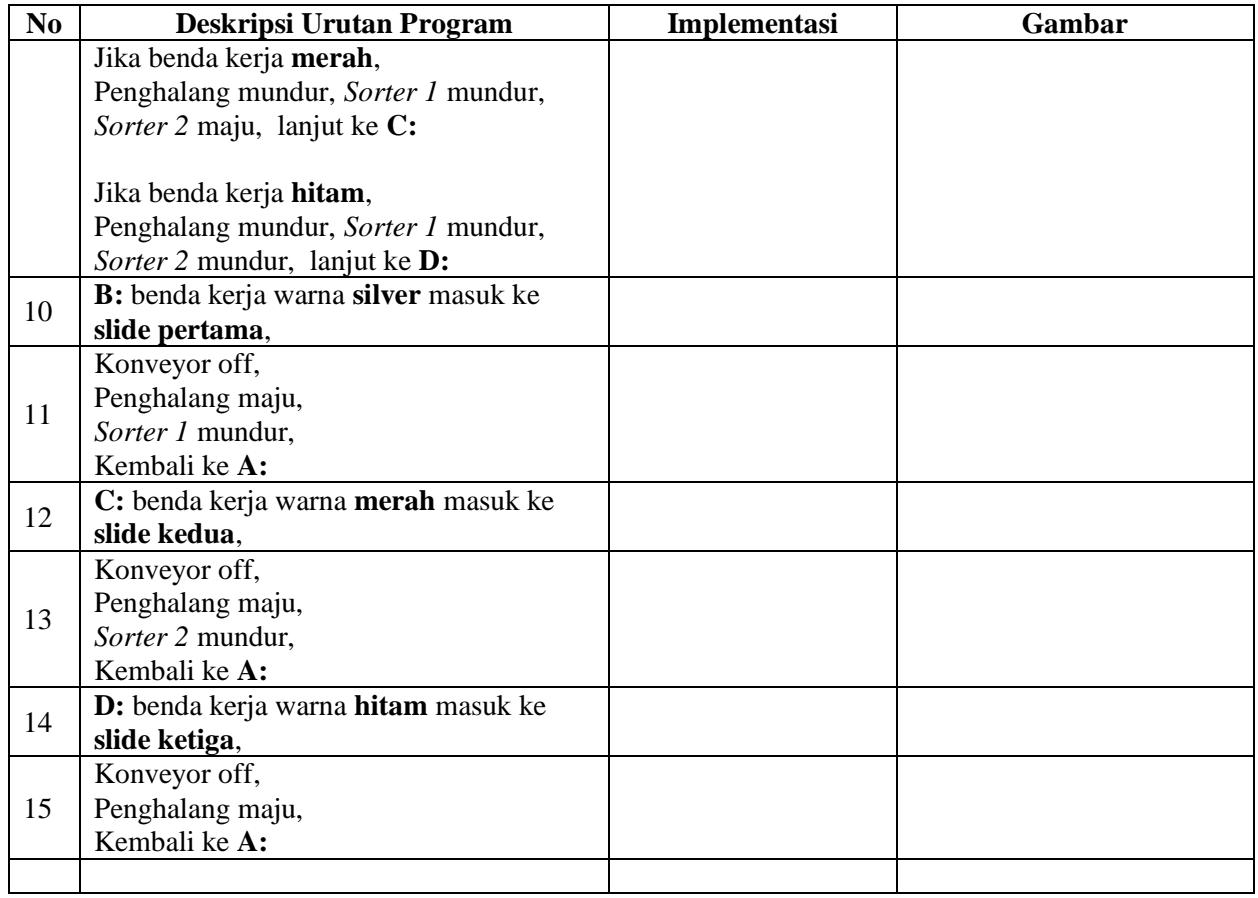

\* Bila saklar pada posisi MAN, maka lampu START on dan tidak ada gerakan meskipun tombol START ditekan

\*\* Lampu Q1 bisa dinyalakan berkedip 1Hz; 2Hz; 3Hz.

# **E. Lembar Evaluasi**

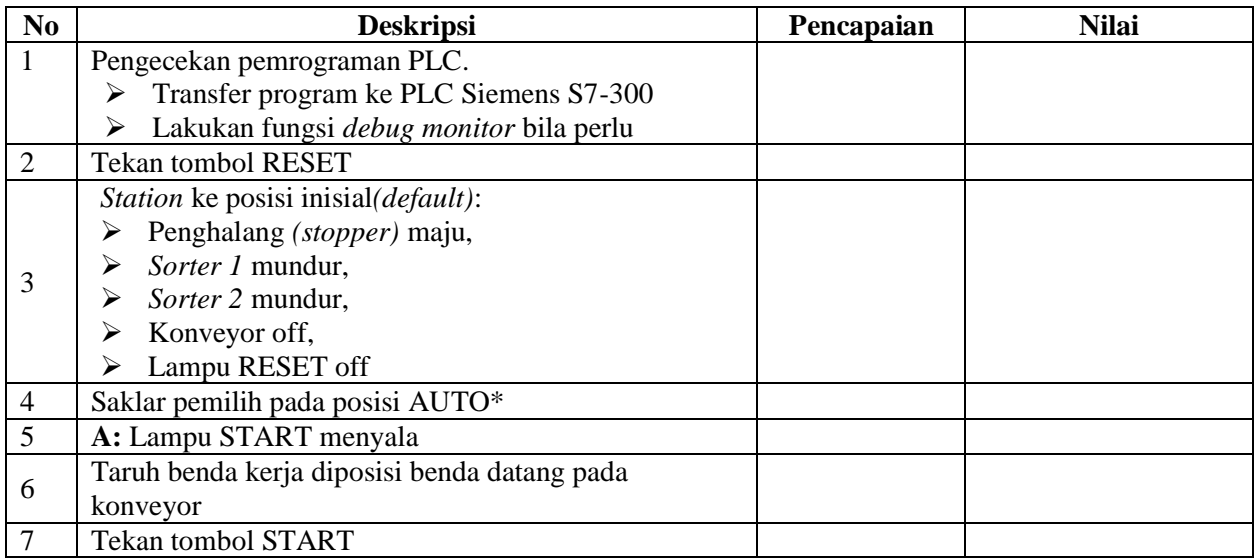

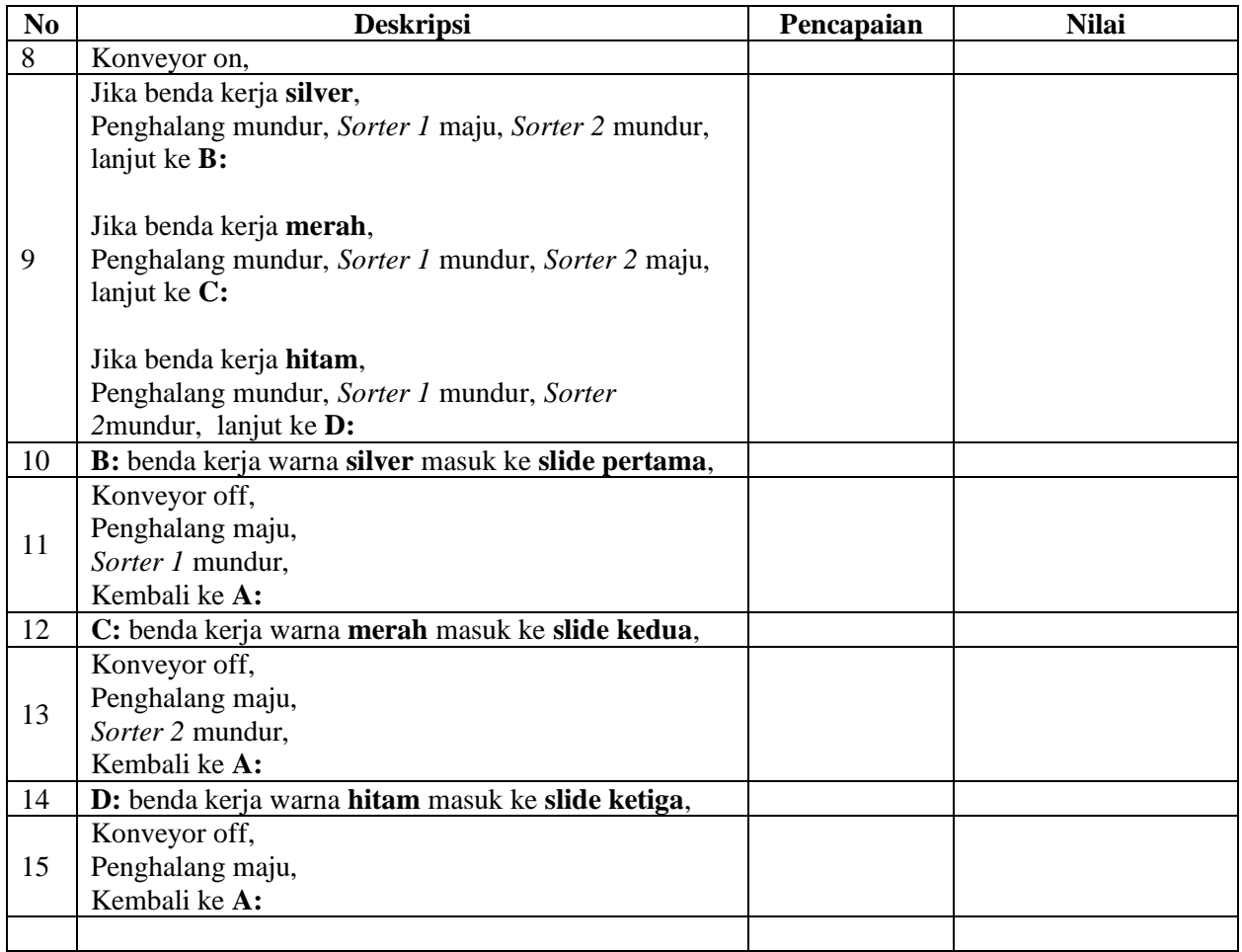

# **F. Tugas**

- 1. Buatlah laporan hasil praktek individu, dikumpulkan melalui e-mail ke [totok\\_ygy@yahoo.com!](mailto:totok_ygy@yahoo.com) Batas waktu mengumpulkan laporan seminggu setelah jobsheet dilaksanakan.
- 2. Program OB1 dan FB1 dan daftar simbol diprintout (tidak boleh *print screen*), dilampirkan pada laporan!